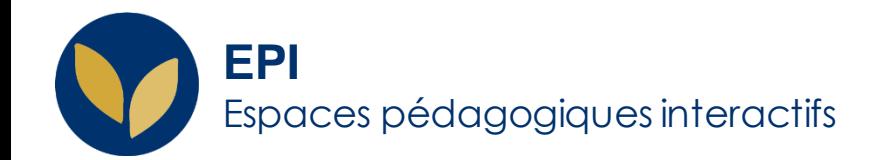

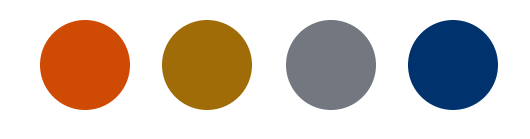

# Créer un test hors ligne

[Test hors ligne] Comment : **ajouter** et **paramétrer** un test hors ligne, **ajouter les questions**, **créer des sujets différents, scanner et importer les copies**

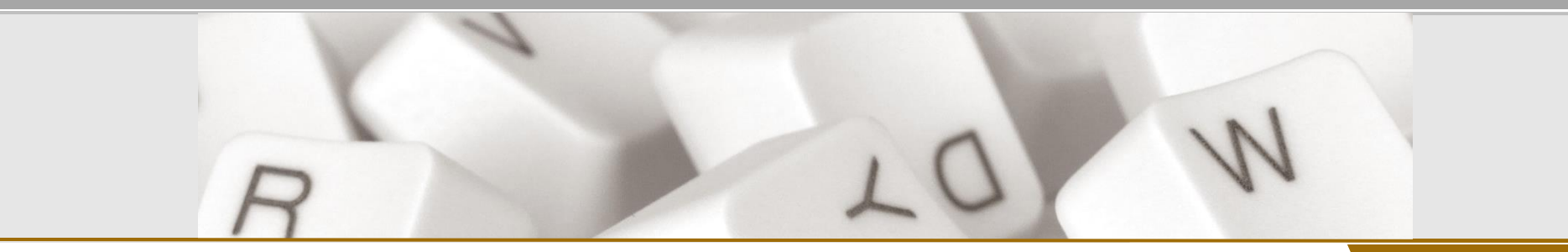

Creative Commons BY-NC-SA v3 soumise au droit français **au droit français au droit français au droit français au droit français au droit français au droit français au droit français au droit français au dro** 

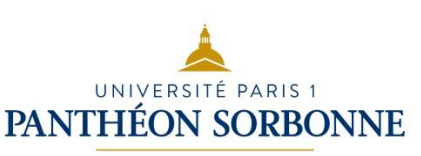

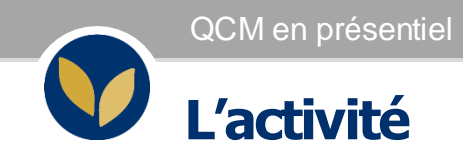

Si vous faites passer votre QCM en présentiel avec une grille à remplir, il faut ajouter l'activité « **Test Hors Ligne** » sur votre EPI afin de :

- 1. Créerle QCM
- 2. Générer et télécharger la grille et le sujet (ou les sujets) à distribuer à vos étudiant.e.s
- 3. Corriger les copies physiques une fois l'examen présentiel réalisé

La procédure de création de vos questions au sein du test restela même que pour le QCMen ligne.

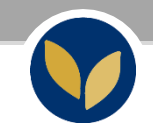

### Ajouter et paramétrer l'activité « Test hors ligne »

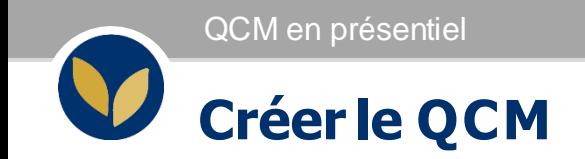

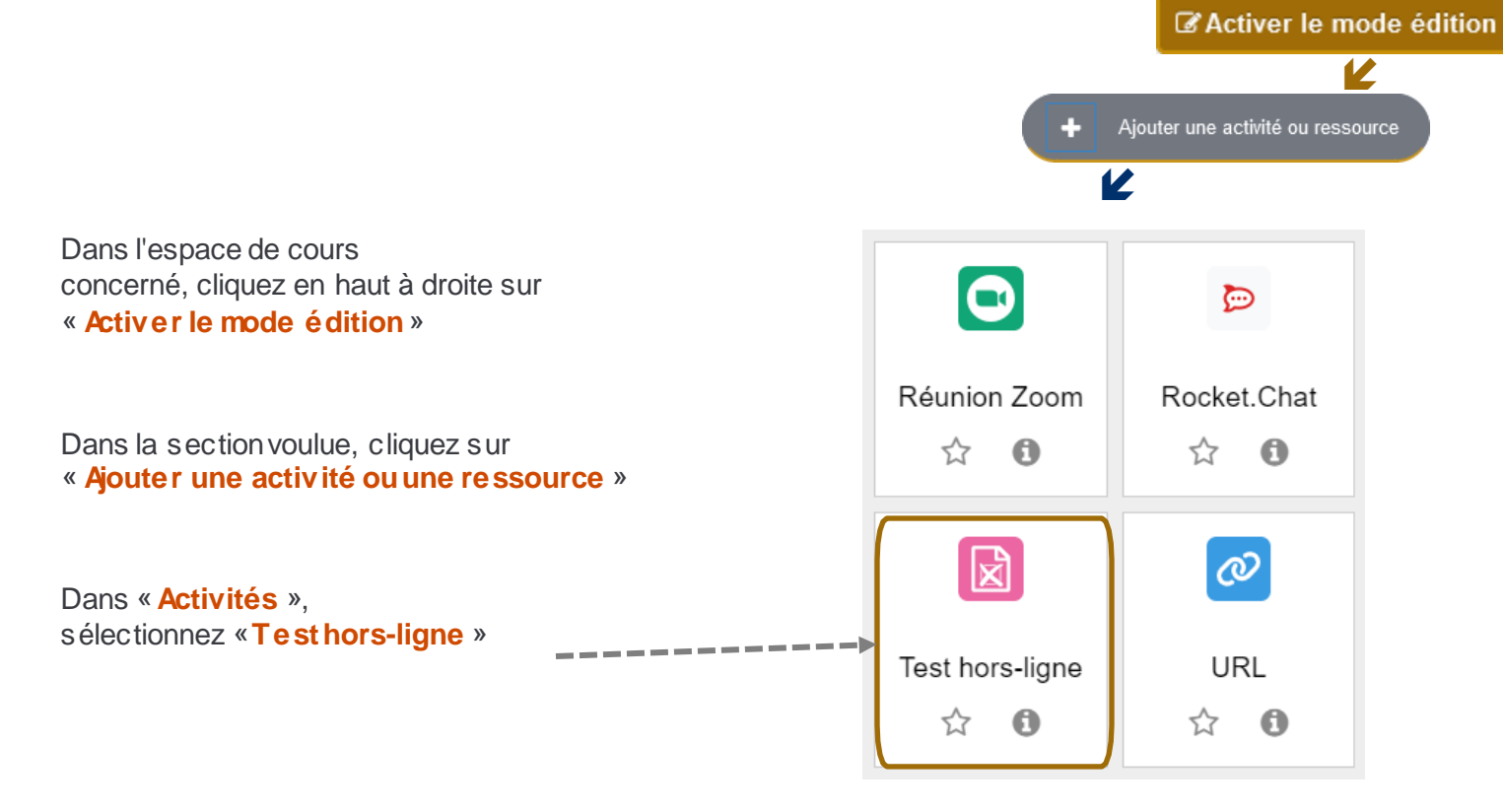

#### **Les paramètres de l'activité**

Dans les Paramètres du test hors ligne, ajoutez le nom de l'activité. (Si vous organisez plusieurs tests hors ligne par année universitaire, pensez à indiquer le mois du test)

L'activité restera cachée, vous n'êtes donc pas obligé d'indiquer la date du test hors-ligne.

L'outil peut proposer un sujet unique ou différentes versions du même sujet (jusqu'à 6 sujets différents) :

- Sélectionnez le nombre de sujets souhaités (1)
- Mélangez l'ordre des questions et des réponses (2) (*Attention*, cela suppose que les questions ne soient pas posées dans un ordre particulier)

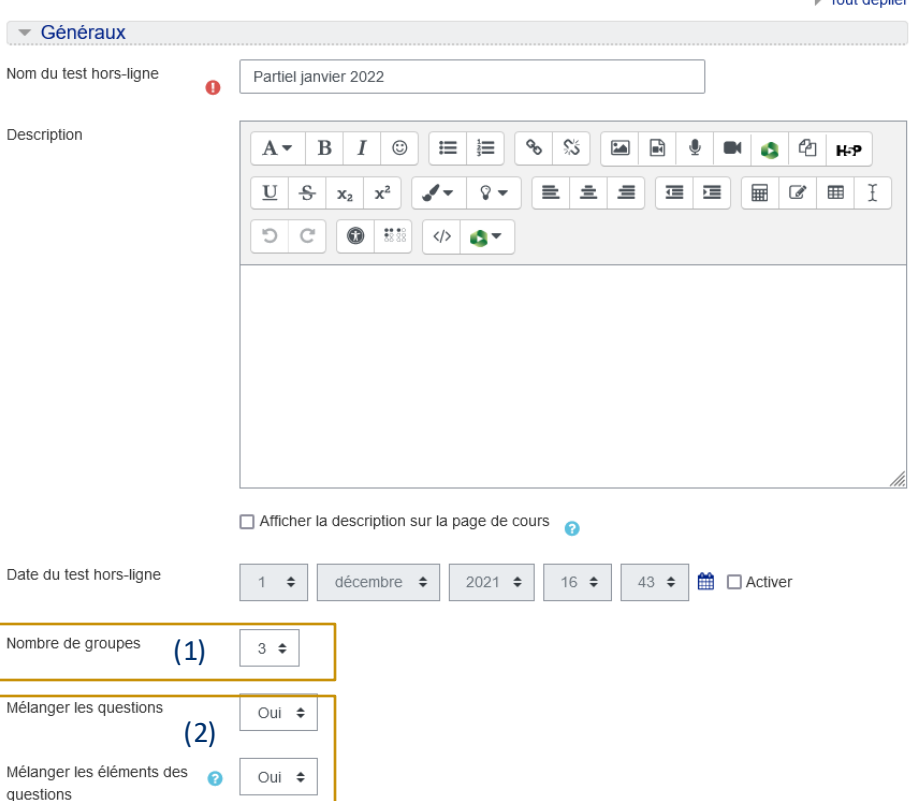

**N. Tout donuor** 

### **Les paramètres de l'activité**

Dans l'onglet « Réglage de formulaire », laissez les paramètres commepardéfaut.

Si vous souhaitez pouvoir modifier les sujets générés par l'activité, pensez à indiquer que vous souhaitez que le format des feuilles de questions soiten word.

Enfin, dans l'onglet « Les étudiants peuvent relire », pensez à décocher les cases souhaitées, si après la correction vous souhaitez rendre visible l'activité aux étudiant.e.s.

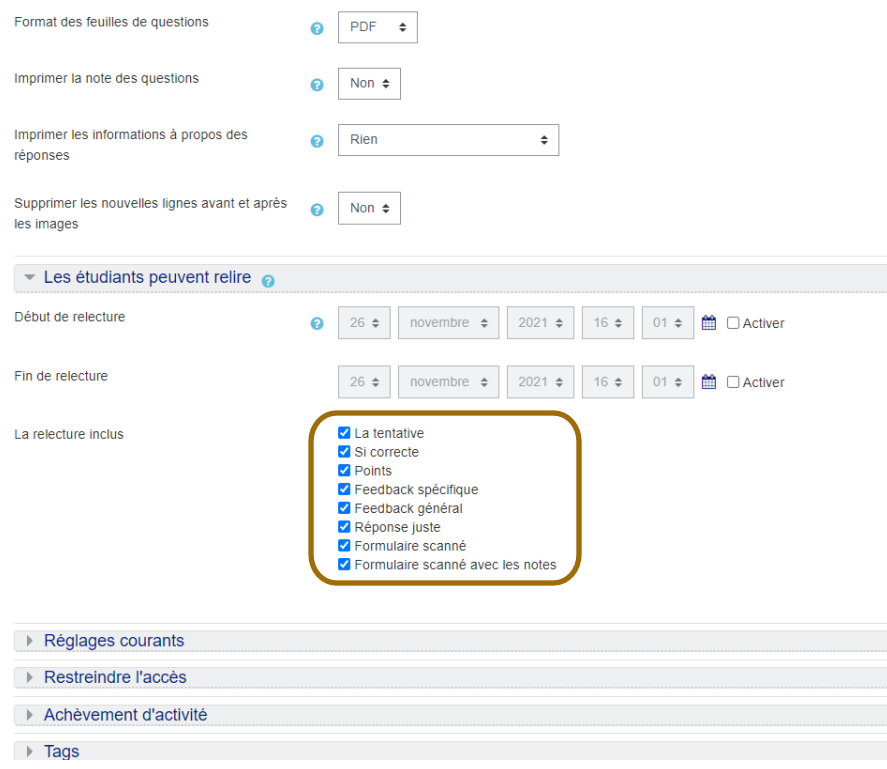

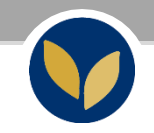

### Ajouter les questions au test

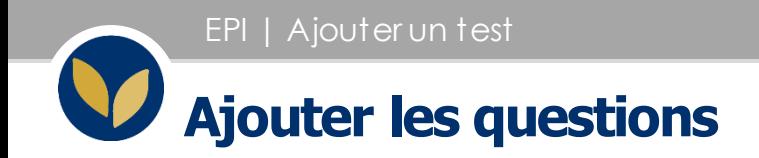

Cliquez sur l'activité que vous avez créée sur votre EPI

Dans la page qui s'affiche, passez par l'onglet « Questions » afin d'ajouter les questions dans votre test.

Cliquez sur « Questions » : vous pouvez soit ajouter manuellement les questions une par une soit ajouter les questions créées/importées dans la banque de questions de l'EPI

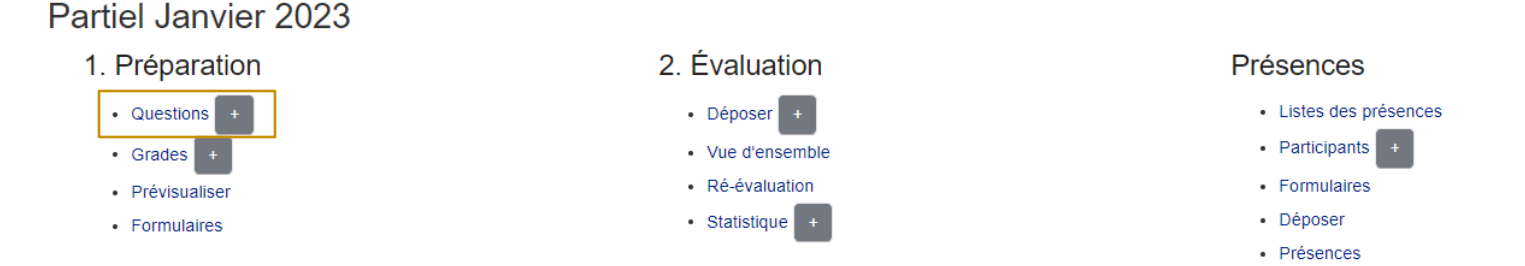

*Attention* : Dans le cas d'un test hors ligne, l'ensemble des questions et des choix de réponse doit tenir sur une grille d'une (1) page.

**B**<br>BEICHE AIDE

#### **Créer plusieurs sujets (optionnel)**

Lorsque les questions ont été ajoutées dans le groupe A

Sélectionnez les questions du Groupe A (1), sélectionnez le nouveau groupe (B, C etc.) puis cliquez sur Ajouter (2)

Les questions ont été ajoutées au groupe B, vous pouvez le vérifier en cliquant sur « Question dans le groupe »

Modifier le test hors-ligne : test hors ligne (Groupe A) o

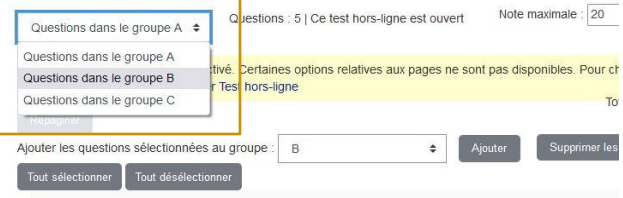

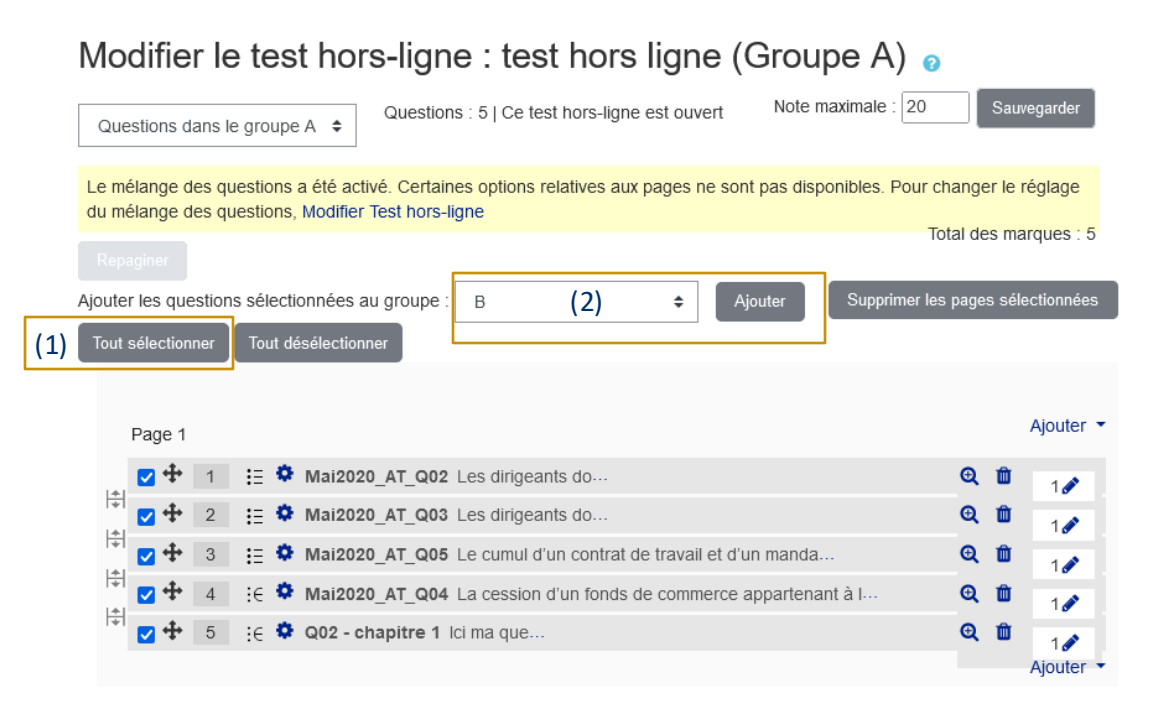

**EPUM en présentiel est** 

#### **Générer et télécharger la grille et le sujet**

Lorsque vos questions (pour un ou plusieurs sujets) ont été ajoutées dans l'activité, cliquez sur l'onglet « Formulaires » afin de générer la.les grille.s et le.s sujet.s que vous aurez à reprographier.

Dans l'onglet « Prévisualiser » vous pouvez vérifier une dernière fois que vos questions sont bien insérées dans votre QCM.

L'onglet « Télécharger toutes les données sous forme ZIP » vous permet de télécharger la grille, le sujet et la correction de votre QCM.

*Attention* Vérifiez bien que les questions ont été mélangées et qu'elles se présentent dans un ordre différent d'un sujet à l'autre. Partiel Janvier 2023

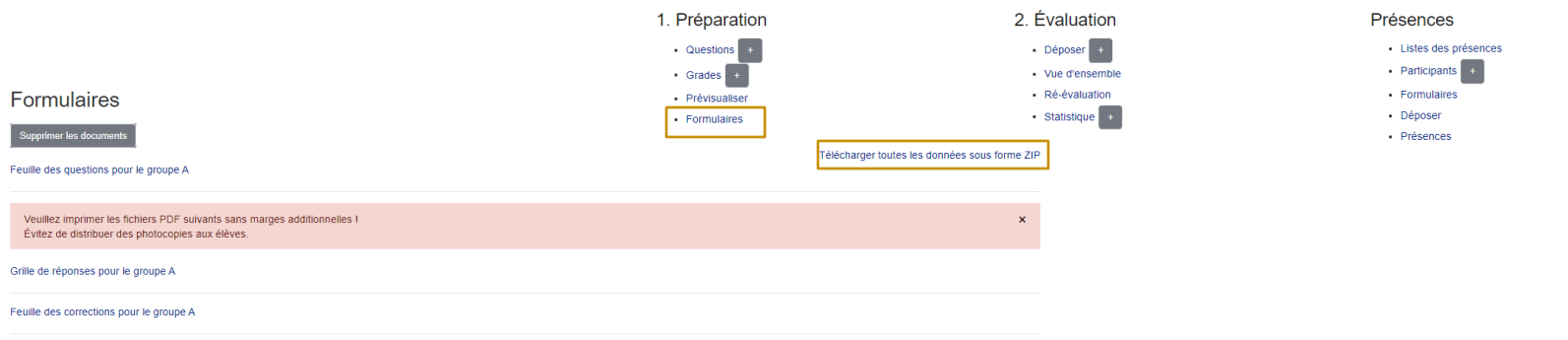

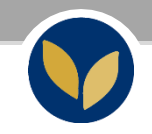

## Corriger les grilles

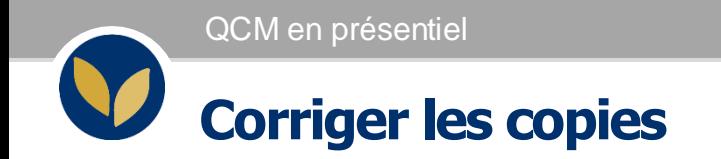

Avant d'importer les copies numériques dans le test hors ligne, il est nécessaire de scanner les grilles.

Utilisez un scanner qui permet l'utilisation d'une clé USB afin de récupérer les fichiers. Vous pouvez scanner par paquets de 50 grilles.

Avant de scanner les grilles, prenez soin de sélectionner les paramètres suivants :

Envoi : vers la clé usb Fichier : .pdf

Scannez autant de paquets que nécessaire.

*Remarque* : Chaque paquet représente un fichier .pdf qu'il faudra ensuite importer sur votre EPI. Le nombre de fichiers générés dépend donc du nombre de paquets de copies scannées.

#### **Corriger les copies physiques**

Une fois les grilles scannées et récupérées sur votre clé USB, vous allez les importer sur votre EPI. Retournez dans votre espace de cours puis cliquez sur l'activité Test.

**Etape <sup>1</sup> :** import des copies. Sélectionnez l'onglet « Déposer»4

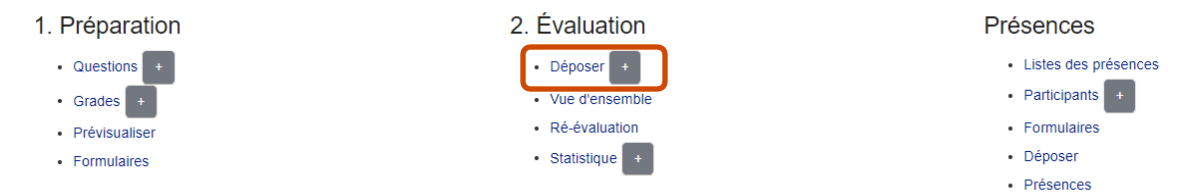

Glissez-déposez le premier de vos fichiers dans la zone de dépôt

(vous pouvez également cliquer sur « **Choisir un fichier**» et suivre les étapes pour récupérer le fichier sur votre bureau). Attendez que le fichier apparaisse dans la zone de dépôt puis cliquez sur « **Importer** ». Répétez l'opération pour chacun de vos fichiers (**un par un**).

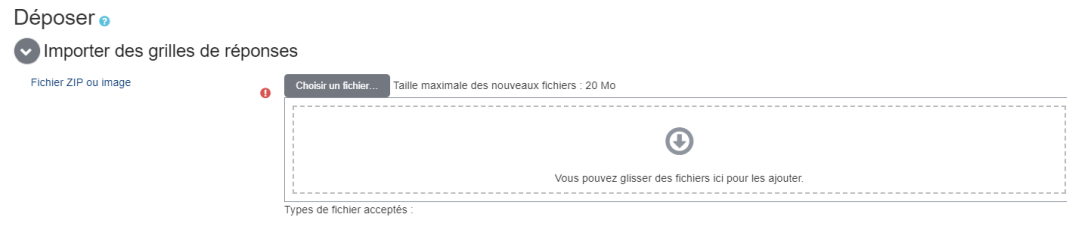

#### **Corriger les copies physiques**

**Etape 2** : traitement des copies. Attendez que l'outil ait traité les copies. Vous pouvez laisser la page ouverte et travailler sur votre ordinateur, ou quitter l'EPI et y revenir lorsque les copies auront été traitées.

*Remarque :* le temps de traitement des copies varie selon le nombre de fichiers déposés dans l'EPI et le nombre de copies à traiter dans chacun de ces fichiers.

**Etape 3 :** lecture des copies. Lorsque l'ensemble des fichiers a été déposé sur l'EPI et traité par l'outil, vous recevez dans votre boîte mail une notification qui récapitule le traitement de chaque paquet :

Nombre de pages importées avec succès : 86 Nombre de grilles qui nécessitent une vérification : 2 Nombre de grilles en double : 0 Lien vers les résultats: [https://cours.univ-paris1.fr/mod/offlinequiz/report.php?q= XX&mode=overview](https://cours.univ-paris1.fr/mod/offlinequiz/report.php?q=XX&mode=overview)

Suivez le lien pour accéder à la page «**Résultats**» : liste l'ensemble des notes obtenues par les étudiants Dans l'onglet « **Déposer** » se trouve la liste des grilles qui demandent une vérification. Pour apporter une modification, cliquez sur « **Corriger** ».

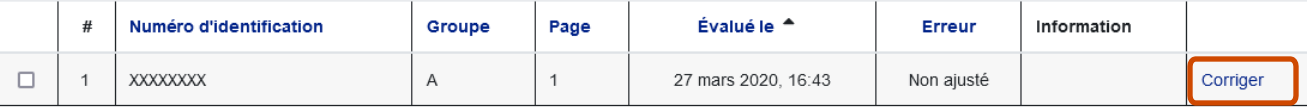

 $\sum_{i=1}^{n}$ 

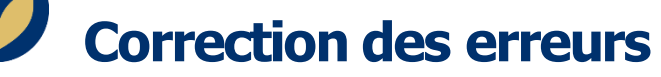

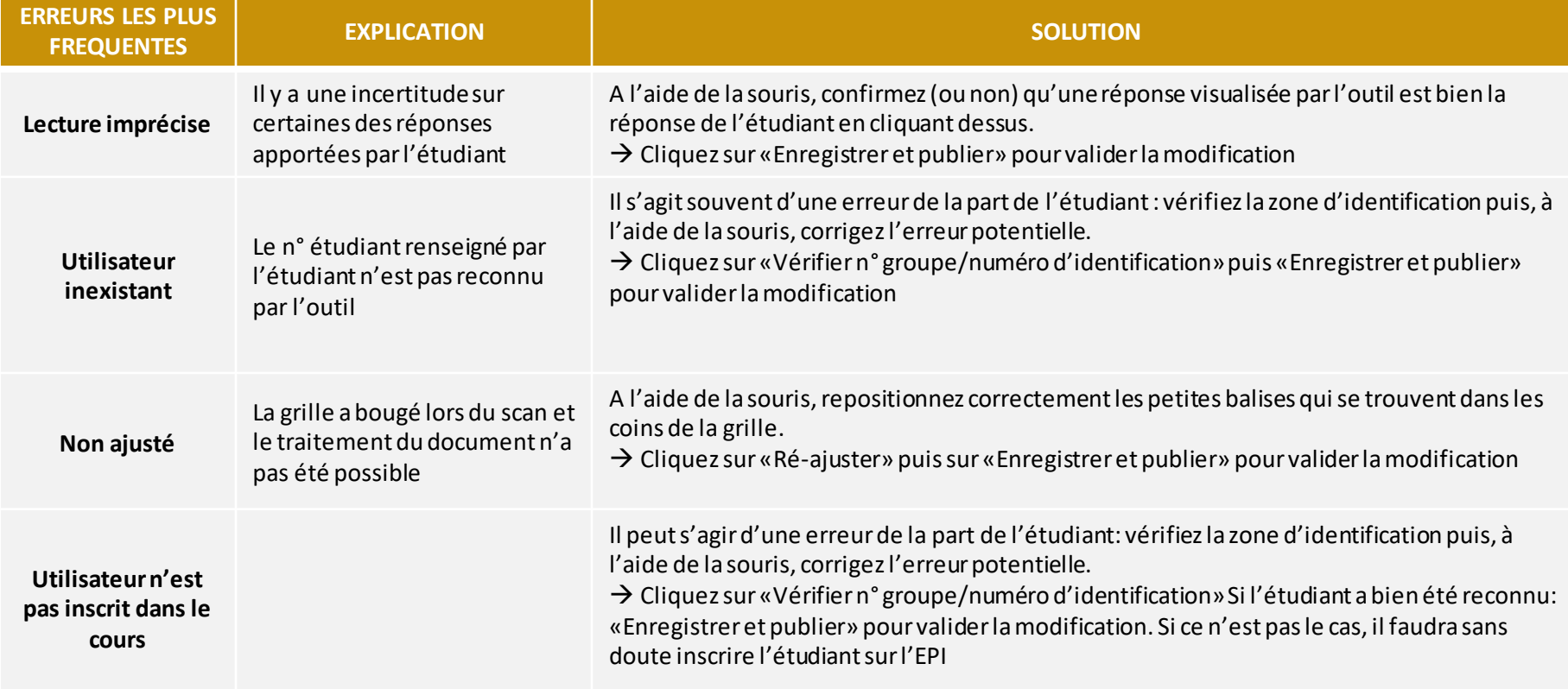